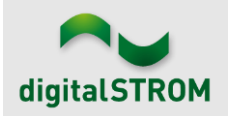

## **Software Release Notes**

#### **dSS V1.16.7**

The digitalSTROM AG uses Software Release Notes (SRN) to provide information about software changes and updates of existing products.

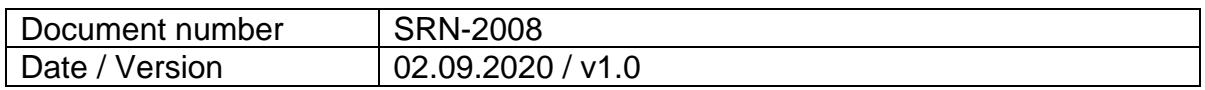

## **Smartphone App "dS Smart Home"**

- New: If due to safety reasons during a wind or weather alarm, the control of a group is blocked, this is now also indicated in the app
- Fixed: When editing the target temperature for a mode of the temperature control, the new value was sometimes not saved correctly. This is not the case anymore and the new value is saved correctly to also take effect.
- Fixed: The tile for area buttons appeared under some circumstances twice. Not anymore.
- Fixed: It is not possible anymore to delete the default tiles for going/coming, all lights off, etc. from the Favorites view since otherwise they cannot be recovered.
- Improved: Improved the usability regarding updates and availability of new versions for the dSS firmware and the app itself.

# **dS Web App**

- Fixed: The names for user defined actions are now shown up to 3 lines long on the tile so that UDAs with longer names can be better identified.
- Fixed: The audio status is now shown correctly.
- New: Video, ventilation and passive cooling are now also supported.

#### **Server-Apps**

- New: In "user defined states", a "dSM consumption notification" of up to 6000W can now be added for the dSM 25
- Fixed: The u::Lux motion detector can be used again as a trigger, so that also your cat can turn on the light again.
- Fixed: In the u::Lux app, the terminology for marquees has been changed to show "in" and "out" instead of "up" and "down".

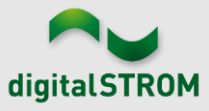

- Fixed: The function "in" for a marquee in the u::Lux app now also functions as intended.
- Fixed: The Smarter app does not lose its connection to the Smarter cloud anymore requiring a reconnect to be performed. Finally, the hot water for your breakfast tea will be ready on time again. We do not assume responsibility for burned fingers due to sleepy eyes.

### **dSS**

- New: Energy consumption values are now also saved as part of a backup
- New: Support has been added for the SW-SKM300
- Fixed: In the climate control, the modes "Zone Follower" and "Fixed Values" can also be used for rooms. The rooms then don't have a temperature regulation anymore and therefore their temperature also cannot be regulated in the dS Smart Home App anymore.
- Fixed: In the Ventilation Wizard, it is now possible to set boundary values for humidity, if the room possesses a humidity sensor.
- Fixed: In the Activities tab of the configurator, the areas of the shading group are also correctly labeled with "open" and "close".

## **Other**

• Improved: Do you also perceive the new format of the release notes to be more intuitive to understand and also enjoyed the results of our workshop "humor for engineers", then drop us a short line on our [Facebook page.](https://web.facebook.com/groups/53838628014) We would love to hear your feedback.

# **Software Update Recommendation**

Updating to this software-version is recommended to benefit from the latest improvements and features.

# **Documentation**

Further information about the features and how to use them can be found in the latest digitalSTROM manual under "Operation and Configuration" or "Installation". The latest version of the manuals can be found on: [http://www.digitalstrom.com/en/Partner/Support/Operating-manuals/.](http://www.digitalstrom.com/en/Partner/Support/Operating-manuals/)

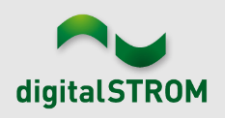

## **Affected Products**

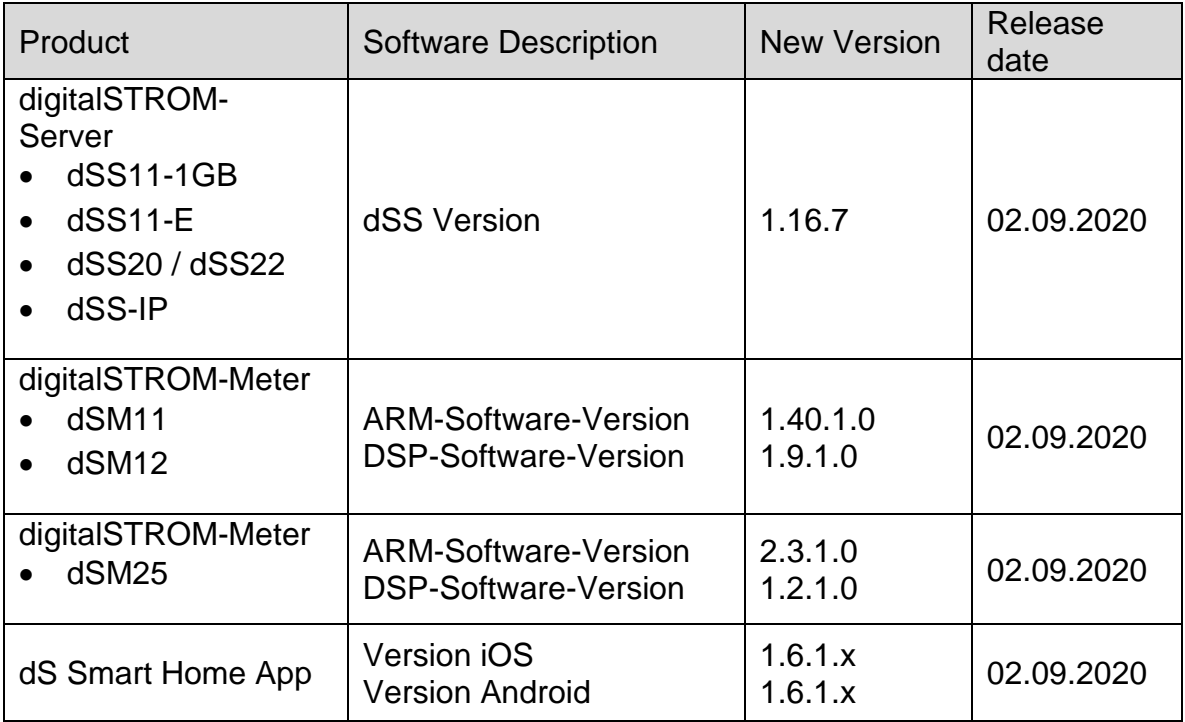

#### **Note:**

The product support for digitalSTROM-Server dSS11 has been discontinued. The dSS11 continues to run with version 1.14.5.

For more information, please visit: <https://www.digitalstrom.com/en/support/dss11/>

#### **Installation Notes**

#### **dSS and dSM**

- Execute the software update from the digitalSTROM configurator within the menu *"System / System Update"*.
- The dSS must be connected to the Internet in order to perform the update. Alternatively, the update can be installed by using a USB thumb drive.
- It is advisable to back up your system settings prior to performing a system update within the menu *"System / System Maintenance"*.
- Once the system updates are installed, the system checks again for available updates. In case there are additional dSM firmware updates available, they must be installed manually by clicking the *"Update System"* button.
- A complete list of release notes as well as the USB update file can be found at [http://www.digitalstrom.com/Partner/Support/Software-Updates/.](http://www.digitalstrom.com/Partner/Support/Software-Updates/)

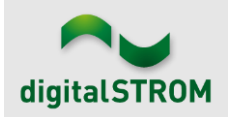

#### **dS Smart Home App**

- The newest version of the app is available online
	- iOS: Apple App Store
	- Android: Google Play Store

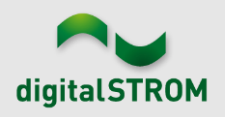

## **How to find the version information**

#### **dSS and dSM**

The currently installed software version can be found within the digitalSTROM Configurator.

| <b>Apps</b>                                                                                                    |                                 | <b>Activities</b> | Rooms    | System<br><b>Groups</b> | Hardware    | Help           |                                 |                         |                  |           |                   |                   |                |          |        |
|----------------------------------------------------------------------------------------------------|---------------------------------|-------------------|----------|-------------------------|-------------|----------------|---------------------------------|-------------------------|------------------|-----------|-------------------|-------------------|----------------|----------|--------|
| <b>Meters &amp; Controllers</b>                                                                                                    |                                 |                   |          |                         |             |                |                                 |                         |                  |           |                   |                   |                |          |        |
| 目<br>月<br>$10^{\circ}$                                                                                                    |                                 |                   |          |                         |             |                |                                 |                         |                  |           |                   |                   |                |          | 10     |
| <b>Status</b>                                                                                                    |                                 | Name              |          | ID                      |             |                | Number of De.<br>Lock new Devi. |                         | Software Version |           | <b>HW Version</b> |                   | HW Info        |          |        |
|                                                                                                    | F1 Küche, Korridor<br>$\bullet$ |                   | 00003425 | 37                      |             | disabled       | 161                             | .34.0.0 / DSP: 1.8.0.0  |                  | 11.1.24.0 |                   | d <sub>SM11</sub> |                |          |        |
|                                                                                                    | 0<br>F2 Bad, Wohnzimmer         |                   |          | 00003e7d                |             | disabled       | 50                              | 1.34.0.0 / DSP: 1.8.0.0 |                  | 12.1.1.0  |                   | dSM12             |                |          |        |
| <b>Devices</b><br><b>37 Devices</b><br>dSM-Software-Version<br>$\circ$<br>$\mathfrak{m} \otimes \mathbb{Z} \otimes \mathbb{Z} \otimes \mathbb{Z} \otimes \mathbb{Z}$<br>$\rightarrow \infty$ |                                 |                   |          |                         |             |                |                                 |                         |                  |           |                   |                   |                |          |        |
|                                                                                                    | Name                            |                   | ID       | Output Mode             | Input Mode  | Input          |                                 | <b>Status</b>           | Room Name        | Ro        | HW Info           | Firmw             | Register       | Inactive | $\sim$ |
| Bankers Lam<br>Bankers Lam                                                                                                    |                                 |                   | 000d468c | dimmed                  | Device      |                | Button 1                        |                         | Korridor         | 3         | $GE-S$            | 3.5.5             | -13 15:25:23   |          |        |
|                                                                                                    |                                 | 000d468d          |          |                         | Presets 0-4 |                | Button 2                        |                         | Korridor         | 3         | $SW-S$            | 3.5.5             | $-13$ 15:25:32 |          |        |
| Y                                                                                                    | Brandmelder                     |                   | 0001f587 |                         |             | Smoke detector | standard                        | No smoke                | Küche            | 13        | $SW-A$            | 3.5.7             | $-11$ 16:34:15 |          |        |
|                                                                                                    | Deckenlicht                     |                   | 000226e1 | dimmed                  | Device      |                |                                 |                         | Küche            | 13        | GE-K.             | 3.5.6             | $-11$ 16:34:20 |          |        |
|                                                                                                    | Deckenlicht                     |                   | 00025df7 | dimmed                  | Device      |                |                                 |                         | Küche            | 13        | GE-K              | 3.5.6             | $-21$ 11:14:06 |          |        |
| dSS-Version<br>1.14.0<br>Refresh View<br><b>Basic View</b>                                                                                                    |                                 |                   |          |                         |             |                |                                 |                         |                  |           |                   | English           | $\mathbf{v}$   |          |        |

Figure 1: version number for dSS and dSM

#### **dS Smart Home App**

The currently installed version can be found in the menu "*Settings / About*".

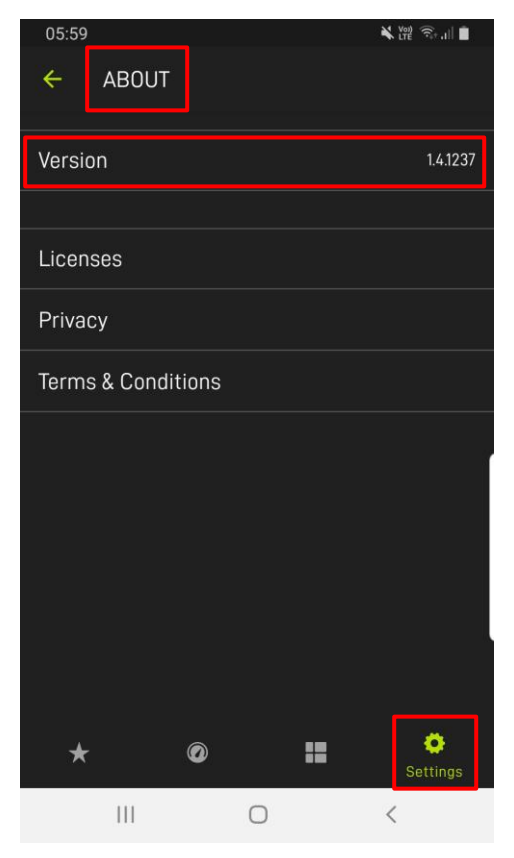

Figure 2: version number of dS Smart Home App